## Manual Upload to iSpring Learn

If online publishing cannot be completed because of an antivirus program or a proxy server error, you can upload the presentation to iSpring Learn manually via the iSpring Learn web interface.

1. Go to the Account menu and select Switch to offline mode.

| 😤 Publish Presentation                 |                          | ×                                         |
|----------------------------------------|--------------------------|-------------------------------------------|
| ** iSpring Suite                       |                          |                                           |
|                                        |                          |                                           |
| U My Computer                          | Publish to iSpring Learn |                                           |
| o iSpring Cloud                        | Account:                 | Brian Tarr vispringsolutions.com          |
| •••••••••••••••••••••••••••••••••••••• | Project name:            | Space Shuttle Demo Switch to offline mode |
| iSpring Learn                          | Folder:                  | Content List                              |
| Spring Learn                           | Output Outland           |                                           |
|                                        | Output Options           |                                           |
| < LMS                                  | Format:                  | HTML5 (for desktop and mobile devices)    |
|                                        | Player:                  | None (Slide Only)                         |
|                                        | Size:                    | Scale slide to exact size: 720x450        |
| YouTube                                | Quality:                 | For standard delivery                     |
|                                        | Protection:              | Not used                                  |
|                                        | Publish:                 | All slides                                |
|                                        | Learning Course C        | Options                                   |
|                                        | LMS profile:             | iSpring Learn                             |
|                                        | Backup:                  | Upload source files ①                     |
|                                        |                          |                                           |
|                                        |                          |                                           |
|                                        |                          |                                           |
|                                        |                          | Publish Cancel                            |

2. Enter a title in the Project name field. By default, the name is the same as the one of the PowerPoint presentation.

| Rublish Presentation |                          | ×                                                           |
|----------------------|--------------------------|-------------------------------------------------------------|
| 🔆 iSpring Suite      |                          |                                                             |
| L My Computer        | Publish to iSpring Learn |                                                             |
| iSpring Cloud        | Account:                 | Offline mode            Create an archive for manual upload |
|                      | Project name:            | Space Shuttle Demo                                          |
| iSpring Learn        | Folder:                  | C:\Users\elena.chernova\Desktop\Courses ~ Browse            |
|                      | Output Options           |                                                             |
| S LMS                | Format:<br>Player:       | HTML5 (for desktop and mobile devices)<br>None (Slide Only) |
|                      | Size:                    | Scale slide to exact size: 720x450                          |
| YouTube              | Quality:                 | For standard delivery                                       |
|                      | Protection:              | Not used                                                    |
|                      | Publish:                 | All slides                                                  |
|                      | Learning Course Options  |                                                             |
|                      | LMS profile:             | iSpring Learn V Customize                                   |
|                      | Backup:                  | Upload source files 🕕                                       |
|                      |                          |                                                             |
|                      |                          |                                                             |
|                      |                          | Publish Cancel                                              |

3. Specify the local or network folder in which the content item will be saved in the Folder field. To do this, click the Browse... button on the right.

| 🛄 My C         | omputer                      | Publish to iSprin     | g Learn                       |                        |        |       |
|----------------|------------------------------|-----------------------|-------------------------------|------------------------|--------|-------|
| iSpring Cloud  |                              | Account:              | Offline mode<br>Create an arc | hive for manual upload |        | ~     |
| <b>O</b> ISPIN | ig cloud                     | Project name:         | Space Shuttle Demo            |                        |        |       |
|                |                              | Folder:               | C:\Users\elena.chern          | ova\Desktop\Courses    | ~ Bi   | rowse |
| S ISprir       | na Learn<br>😰 Select Destina | tion Folder           |                               |                        | ×      |       |
| -              | ← → * ↑                      | 🔒 « Desktop > Courses | ٽ ~                           | Search Courses         | م      |       |
| Crganize ▼     | New folder                   |                       |                               | • ?                    |        |       |
|                | 💻 This PC                    | ^ Name                | ~                             | Date modified          | Туре   |       |
| YouT           | 📃 Desktop                    |                       | No items match                | your search.           |        |       |
|                | 🔮 Documer                    |                       |                               |                        |        |       |
|                | Download Music               | ds                    |                               |                        | >      |       |
|                |                              | Folder: Courses       |                               |                        |        |       |
|                |                              |                       | Γ                             | Select Folder          | Cancel |       |
|                |                              |                       | L                             | لرجا                   |        |       |

- 4. Then, set up output options:
  select the player type or customize the already chosen player,
  specify how the content item behaves in a browser,
  select the quality level of images, audio and video files,
  configure protection settings for your presentation,
  choose which slides you would like to publish (all or only the selected one).

| 🔀 Publish Presentation |                         |                                                                                                    | ×      |
|------------------------|-------------------------|----------------------------------------------------------------------------------------------------|--------|
| 🔆 iSpring Suite        |                         |                                                                                                    |        |
| L My Computer          | Publish to iSpri        | ng Learn                                                                                                    |        |
| iSpring Cloud          | Account:                | Solution of the second second | ~      |
|                        | Project name:           | Space Shuttle Demo                                                                                                    |        |
| iSpring Learn          | Folder:                 | C:\Users\elena.chernova\Desktop\Courses ~                                                                                                    | Browse |
|                        | Output Options          |                                                                                                    |        |
| S LMS                  | Format:                 | HTML5 (for desktop and mobile devices)                                                                                                    |        |
|                        | Player:                 | None (Slide Only)                                                                                                    |        |
|                        | Size:                   | Scale slide to exact size: 720x450                                                                                                    |        |
| YouTube                | Quality:                | For standard delivery                                                                                                    |        |
|                        | Protection:             | Not used                                                                                                    |        |
|                        | Publish:                | All slides                                                                                                    |        |
|                        | Learning Course Options |                                                                                                    |        |
|                        | LMS profile:            | iSpring Learn $\checkmark$ Customize                                                                                                    |        |
|                        | Backup:                 | Upload source files ①                                                                                                    |        |
|                        |                         |                                                                                                    |        |
|                        |                         |                                                                                                    |        |
|                        |                         | Publish                                                                                                    | Cancel |

5. Next to the LMS Profile menu, click Customize to change additional information about the content author, description, tags, and completion settings.

| 🗱 Publish Presentation |                         | ×                                                           |  |
|------------------------|-------------------------|-------------------------------------------------------------|--|
| 🔆 iSpring Suite        |                         |                                                             |  |
| L My Computer          | Publish to iSp          | ring Learn                                                  |  |
| iSpring Cloud          | Account:                | Offline mode            Create an archive for manual upload |  |
|                        | Project name:           | Space Shuttle Demo                                          |  |
| iSpring Learn          | Folder:                 | C:\Users\elena.chernova\Desktop\Courses V Browse            |  |
|                        | Output Options          |                                                             |  |
| IMS                    | Format:                 | HTML5 (for desktop and mobile devices)                      |  |
|                        | Player:                 | None (Slide Only)                                           |  |
|                        | Size:                   | Scale slide to exact size: 720x450                          |  |
| YouTube                | Quality:                | For standard delivery                                       |  |
|                        | Protection:             | Not used                                                    |  |
|                        | Publish:                | All slides                                                  |  |
|                        | Learning Course Options |                                                             |  |
|                        | LMS profile:            | iSpring Learn                                               |  |
|                        | Backup:                 | ☑ Upload source files ①                                     |  |
|                        |                         |                                                             |  |
|                        |                         |                                                             |  |
|                        |                         | Publish Cancel                                              |  |

6. In the **Upload Options** section, check **Upload source files** if you want to save the source content files in iSpring Learn. That way, you can work on the project in a team or store a backup copy of the item in the cloud.

| 🔀 Publish Presentation |                          | ×                                                                              |
|------------------------|--------------------------|--------------------------------------------------------------------------------|
| 🔆 iSpring Suite        |                          |                                                                                |
|                        |                          |                                                                                |
| U My Computer          | Publish to iSpring Learn |                                                                                |
| o iSpring Cloud        | Account:                 | Offline mode         ~           Create an archive for manual upload         ~ |
|                        | Project name:            | Space Shuttle Demo                                                             |
| iSpring Learn          | Folder:                  | C:\Users\elena.chernova\Desktop\Courses ~ Browse                               |
|                        | Output Options           |                                                                                |
|                        | Format:                  | HTML5 (for desktop and mobile devices)                                         |
|                        | Player:                  | None (Slide Only)                                                              |
|                        | Size:                    | Scale slide to exact size: 720x450                                             |
| YouTube                | Quality:                 | For standard delivery                                                          |
|                        | Protection:              | Not used                                                                       |
|                        | Publish:                 | All slides                                                                     |
|                        | Learning Course Options  |                                                                                |
|                        | LMS profile:             | iSpring Learn ~ Customize                                                      |
|                        | Backup:                  | Upload source files ①                                                          |
|                        |                          |                                                                                |
|                        |                          | Publish Cancel                                                                 |

7. Click the Publish button.

| 🗱 Publish Presentation |                          | ×                                                           |
|------------------------|--------------------------|-------------------------------------------------------------|
| 🔆 iSpring Suite        |                          |                                                             |
|                        |                          |                                                             |
| U My Computer          | Publish to iSpring Learn |                                                             |
| on iSpring Cloud       | Account:                 | Offline mode            Create an archive for manual upload |
|                        | Project name:            | Space Shuttle Demo                                          |
| iSpring Learn          | Folder:                  | C:\Users\elena.chernova\Desktop\Courses ~ Browse            |
|                        | Output Options           |                                                             |
| S LMS                  | Format:                  | HTML5 (for desktop and mobile devices)                      |
|                        | Player:                  | None (Slide Only)                                           |
|                        | Size:                    | Scale slide to exact size: 720x450                          |
| YouTube                | Quality:                 | For standard delivery                                       |
|                        | Protection:              | Not used                                                    |
|                        | Publish:                 | All slides                                                  |
|                        | Learning Course Options  |                                                             |
|                        | LMS profile:             | iSpring Learn V Customize                                   |
|                        | Backup:                  | ☑ Upload source files ①                                     |
|                        |                          |                                                             |
|                        |                          |                                                             |
|                        |                          |                                                             |
|                        |                          | Publish 📐 Cancel                                            |

8. After publishing is complete, click the **Open Folder** button.

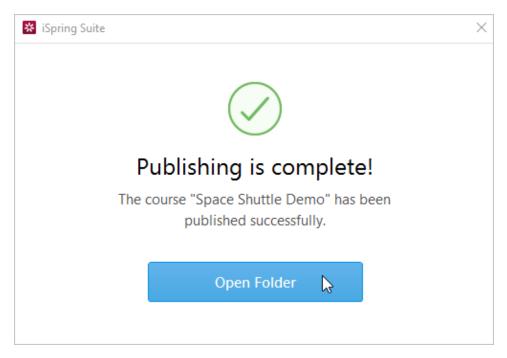

iSpring Suite creates a package ready for uploading to the iSpring Learn service. Now you can log into your iSpring Learn account and upload this package to a course at any convenient time. To learn more, read the detailed instructions for uploading content via the web interface.

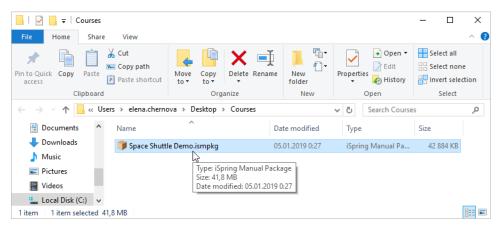